# **Livello applicativo DNS e HTTP**

Link di videolezioni su DNS

[https://drive.google.com/file/d/126fe3CHYC4pPG4mYJROnxqrceeY0l\\_kv/view?usp=sharing](https://drive.google.com/file/d/126fe3CHYC4pPG4mYJROnxqrceeY0l_kv/view?usp=sharing)

(se non dovesse funzionare da word, copiare l'indirizzo e incollarlo sulla barra degli indirizzi di un browser)

Quando navighiamo in internet non scriviamo gli indirizzi ip che vogliamo consultare. Per esempio per navigare nel motore di ricerca Google non scriviamo l'indirizzo ip 216.58.205.78 ma [www.google.it](http://www.google.it/) o più semplicemente google.it.

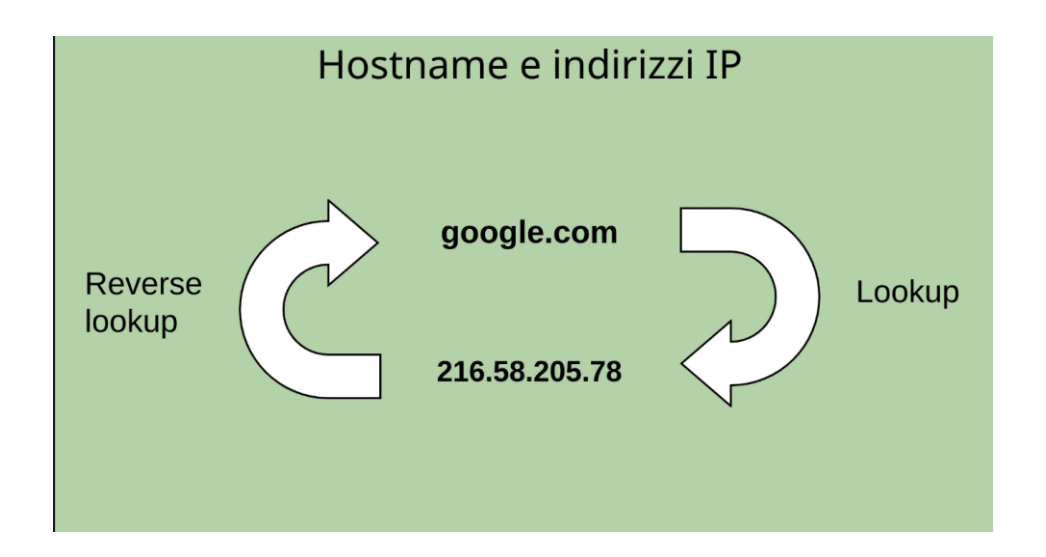

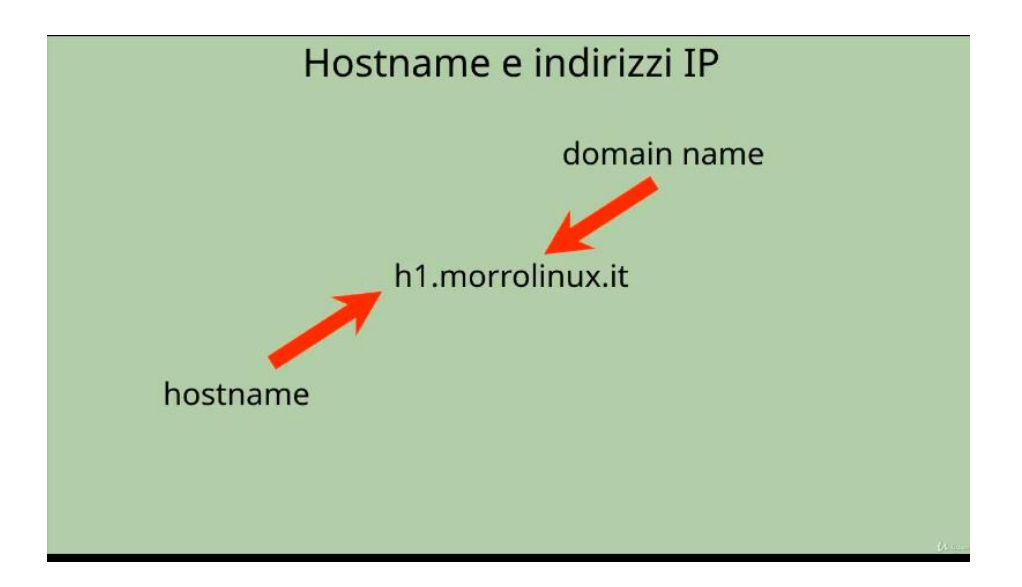

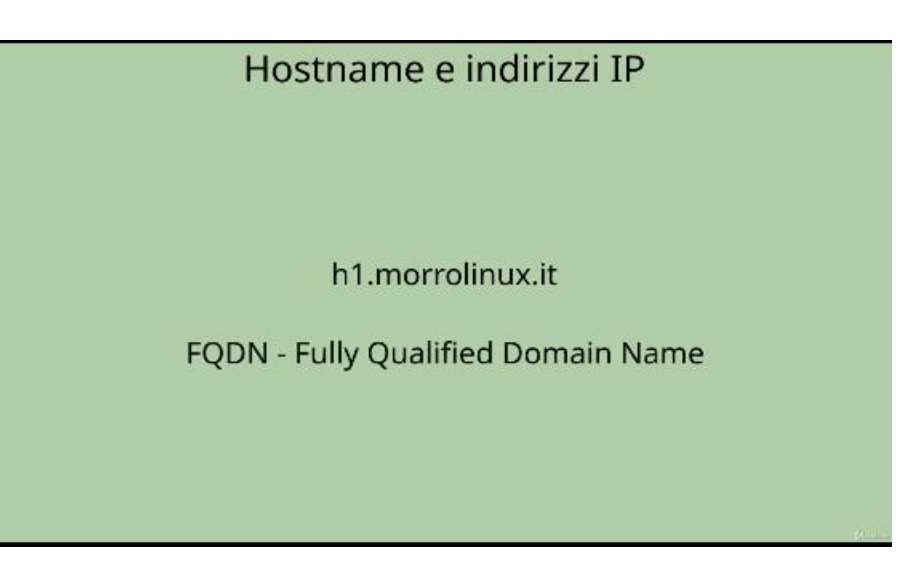

Gli hostname sono lunghi al massimo 255 caratteri, anche se consideriamo l'hostname secondo lo il FDQN. Un **FQDN** specifica la posizione assoluta di un nodo all'interno della gerarchia dell'albero DNS. Per distinguere un FQDN da un nome di dominio standard si aggiunge il nome dell'host alla stringa del dominio, in modo da renderla assoluta.

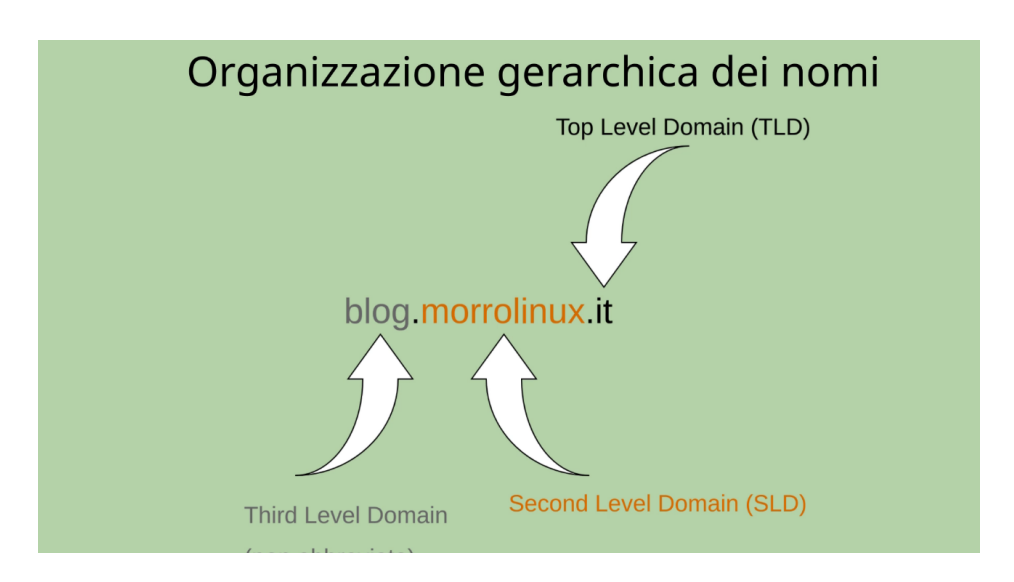

I top level domain sono liberalizzati e sono acquistabili a 185 mila dollari ciascuno.

A questo link<http://data.iana.org/TLD/tlds-alpha-by-domain.txt> si possono consultare i top level domain esistenti attualmente.

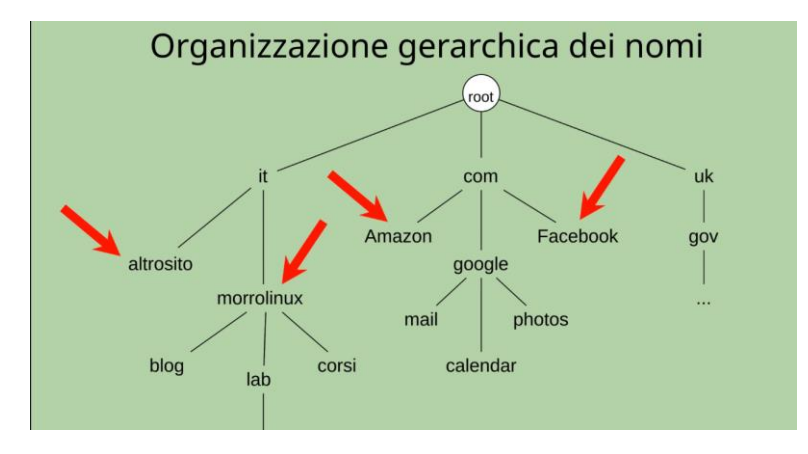

Se volessimo creare un sito potremmo acquistare un second level domain

Se notate sono strutturati secondo una gerarchia ad albero. Il nodo superiore è root anche se non si indica. Se volete indicarlo si deve scrivere un punto.

Per esempio blog.morrolinux.it (da notare che si parte dalla foglia verso la radice) si può scrivere anche blog.morrolinux.it. (l'ultimo punto è la radice).

Il root name server è la radice dell'albero dei domini

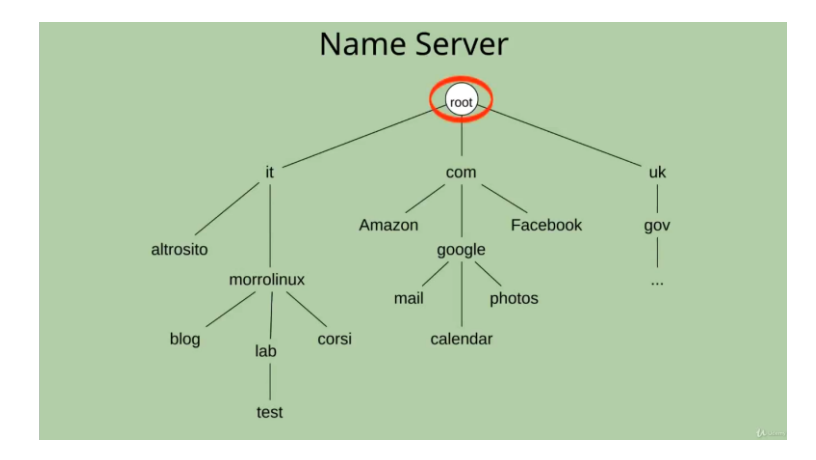

Che conosce i name server di primo livello (top level domain) ovvero it com e uk

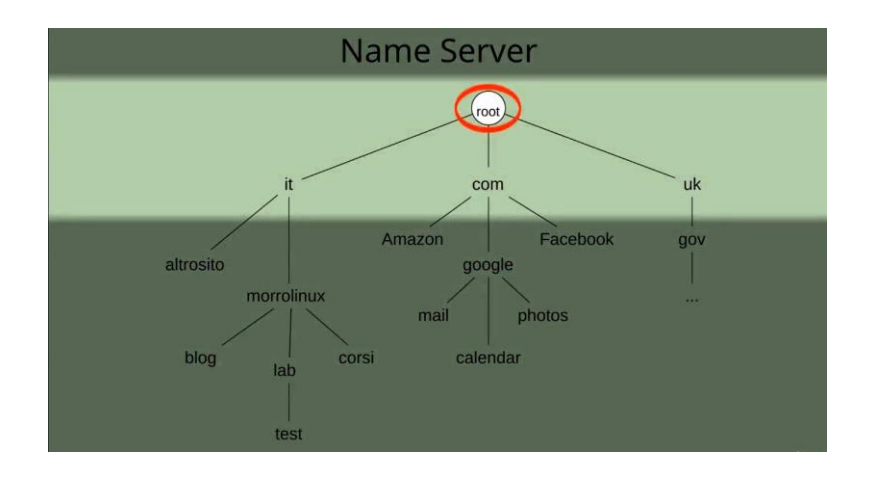

## A loro volta i top level domain

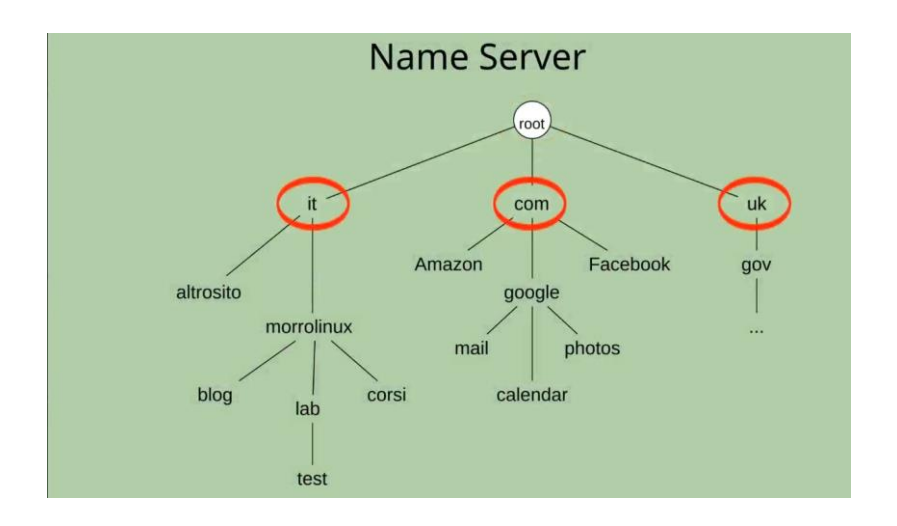

conoscono i second level domain; altrosito morrolinux Amazon google Facebook gov

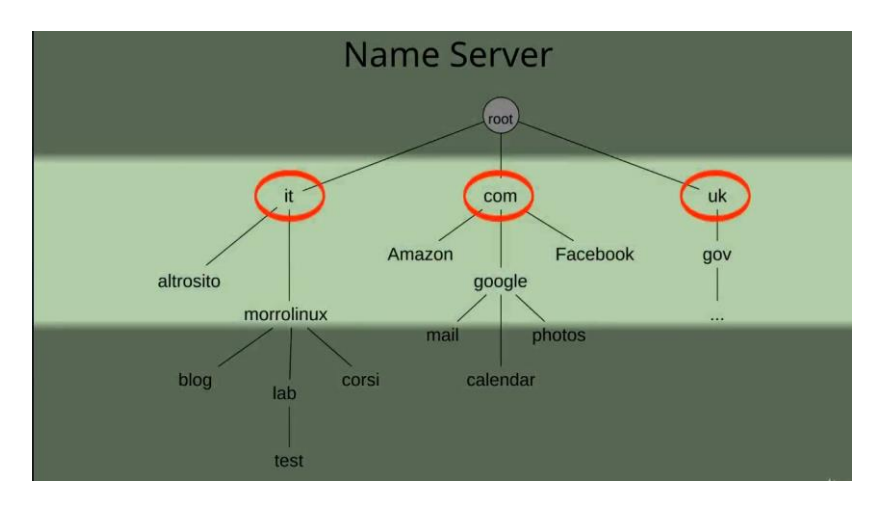

e così via.

Vi sono 13 root server nel mondo, anche se ciascuno di essi è replicato tante volte.

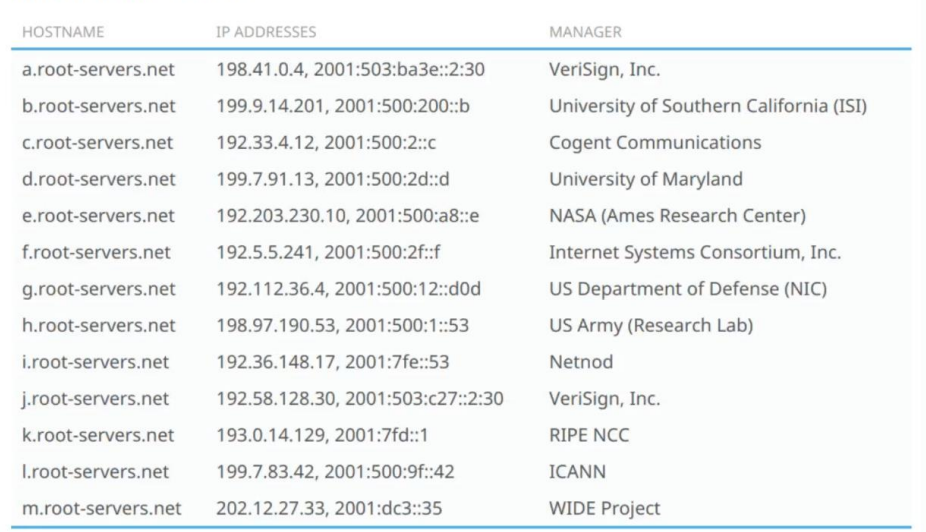

#### **List of Root Servers**

Per esempio il root server a.root-servers.net è replicato in queste zone

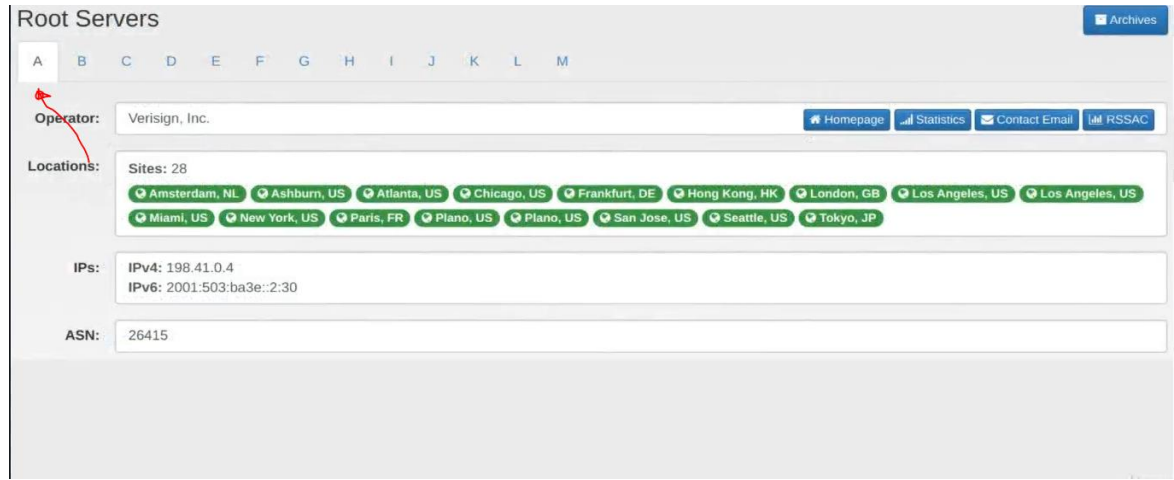

Con questa esercitazione vediamo come i client interrogano un server DNS per ottenere, dal nome alfanumerico (hostname), il relativo indirizzo IP e viceversa.

- 1. Avviamo Cisco Packet Tracer
- 2. Configuriamo una rete con tre computer assegnando gli indirizzi statici e la sottomaschera.

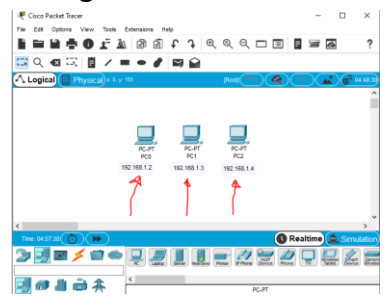

3. Inseriamo uno switch collegando i tre pc

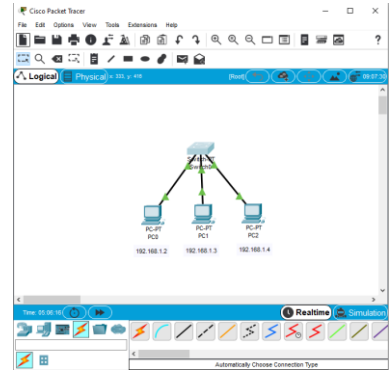

Per collegare un pc allo switch se non si ricorda il cavo esatto, si può usare Automatically Choose Connetion Type

4. Aggiungiamo adesso un server generico

(da end devices, selezionare un server generico)<br>مع*مل العربي.* 

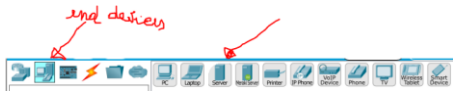

5. Colleghiamolo allo switch

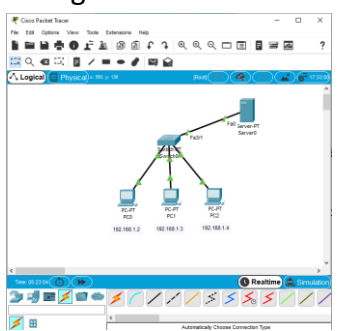

6. Assegniamo un indirizzo statico al server (es. 192.168.1.1) (cliccare sul server, scegliere desktop e ipconfiguration) assegnare l'indirizzo IP del server DNS che in questo caso coincide con indirizzo ip.

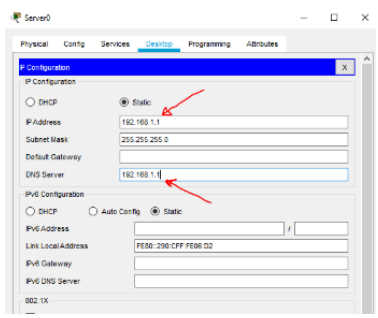

7. Configuriamo adesso il server DNS come da figura

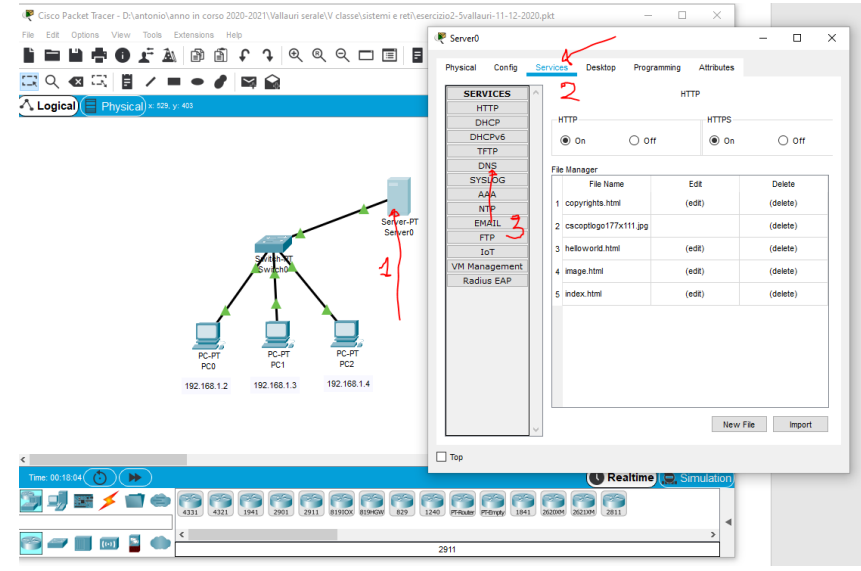

8. Associamo al nome simbolico [www.prova.it](http://www.prova.it/), l'indirizzo ip 192.168.1.1 inserendolo come da figura

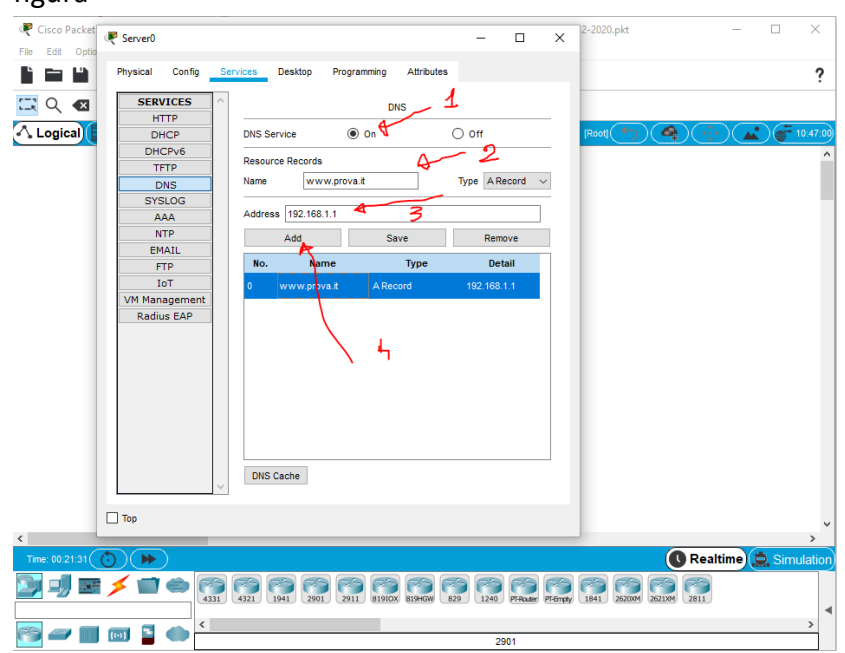

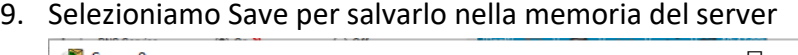

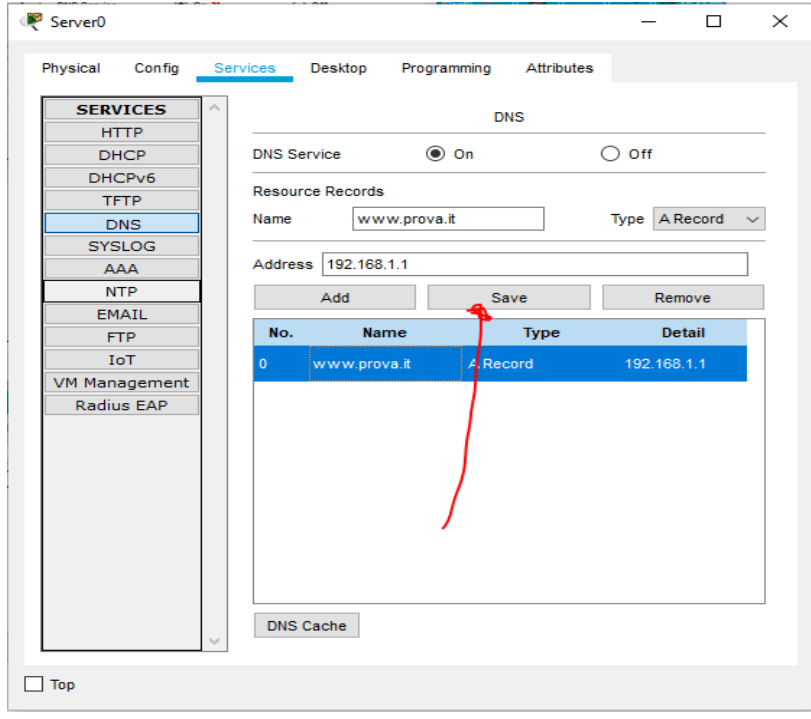

# 10. Configuriamo ora il servizio http sul server

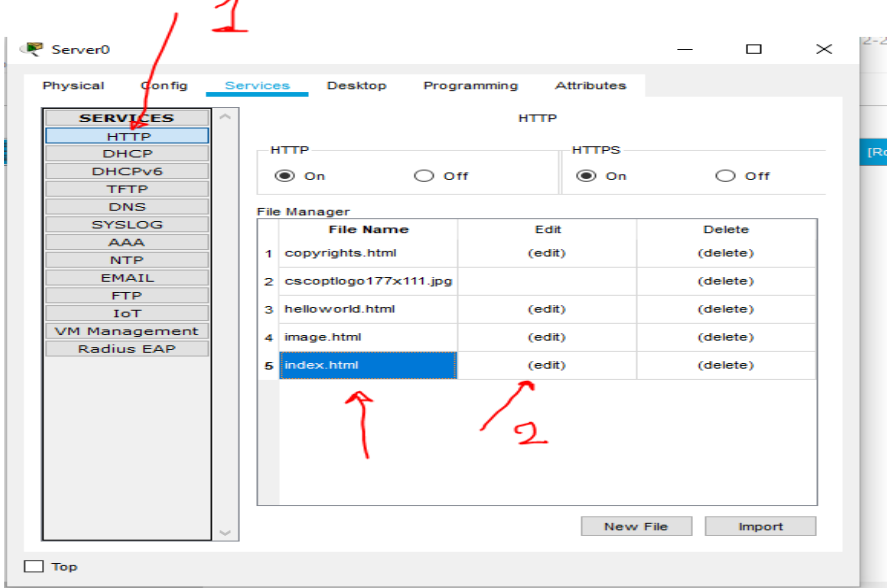

sempre da services, selezioniamo http e si visualizzeranno le pagine del sito www.prova.it. Se sulla home page del sito (index.html) clicchiamo su edit entriamo nel codice html del documento, dove verrà visualizzato il contenuto sorgente con i quattro link che portano ad

### altri documenti del sito stesso.

 $\angle$ 

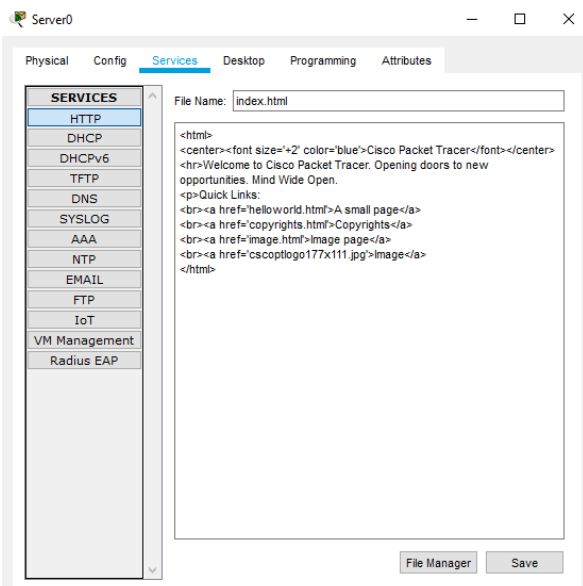

11. Adesso assegniamo ad ogni pc della rete, l'indirizzo ip del server DNS

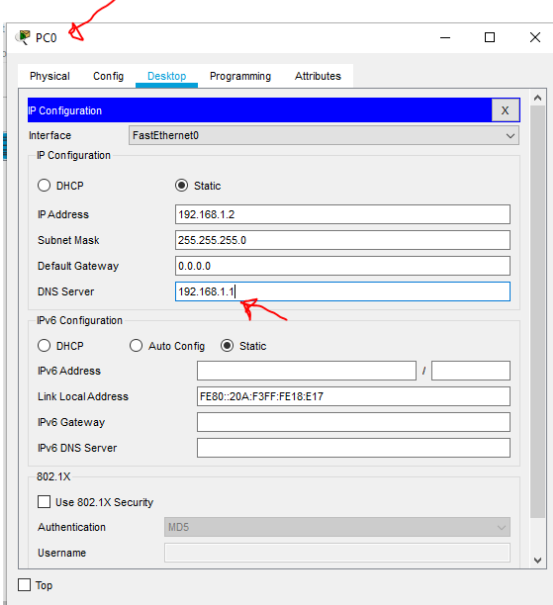

12. Ripetiamo l'operazione per tutti e tre pc.

13. Poi andiamo su uno dei tre pc, scegliamo la scheda Desktop e Web browser

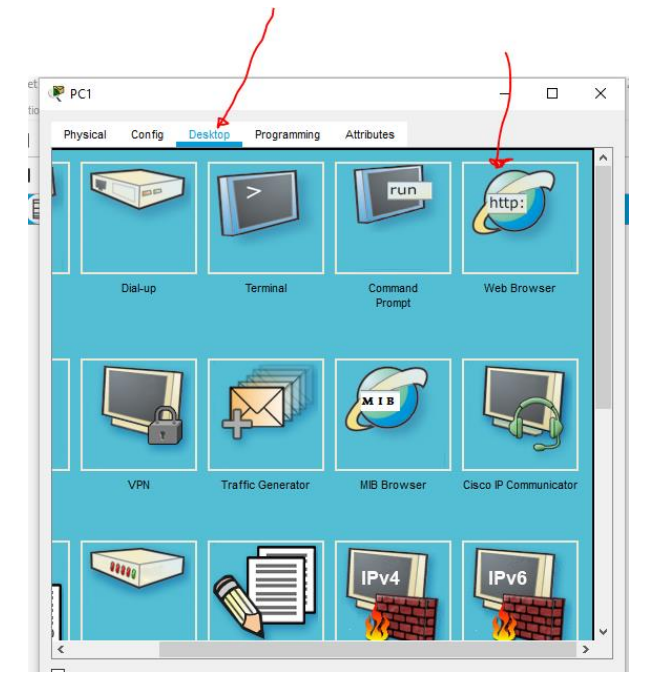

14. Digitiamo il nome del sito e possiamo navigare in esso

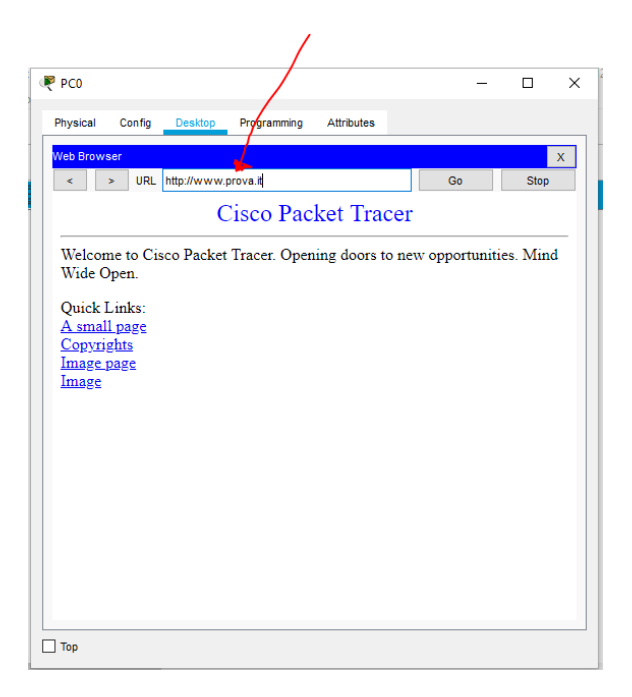

### Esercizio da svolgere

Creare questa tipologia di rete dove vi sono due server, uno per il dns e uno per i siti http

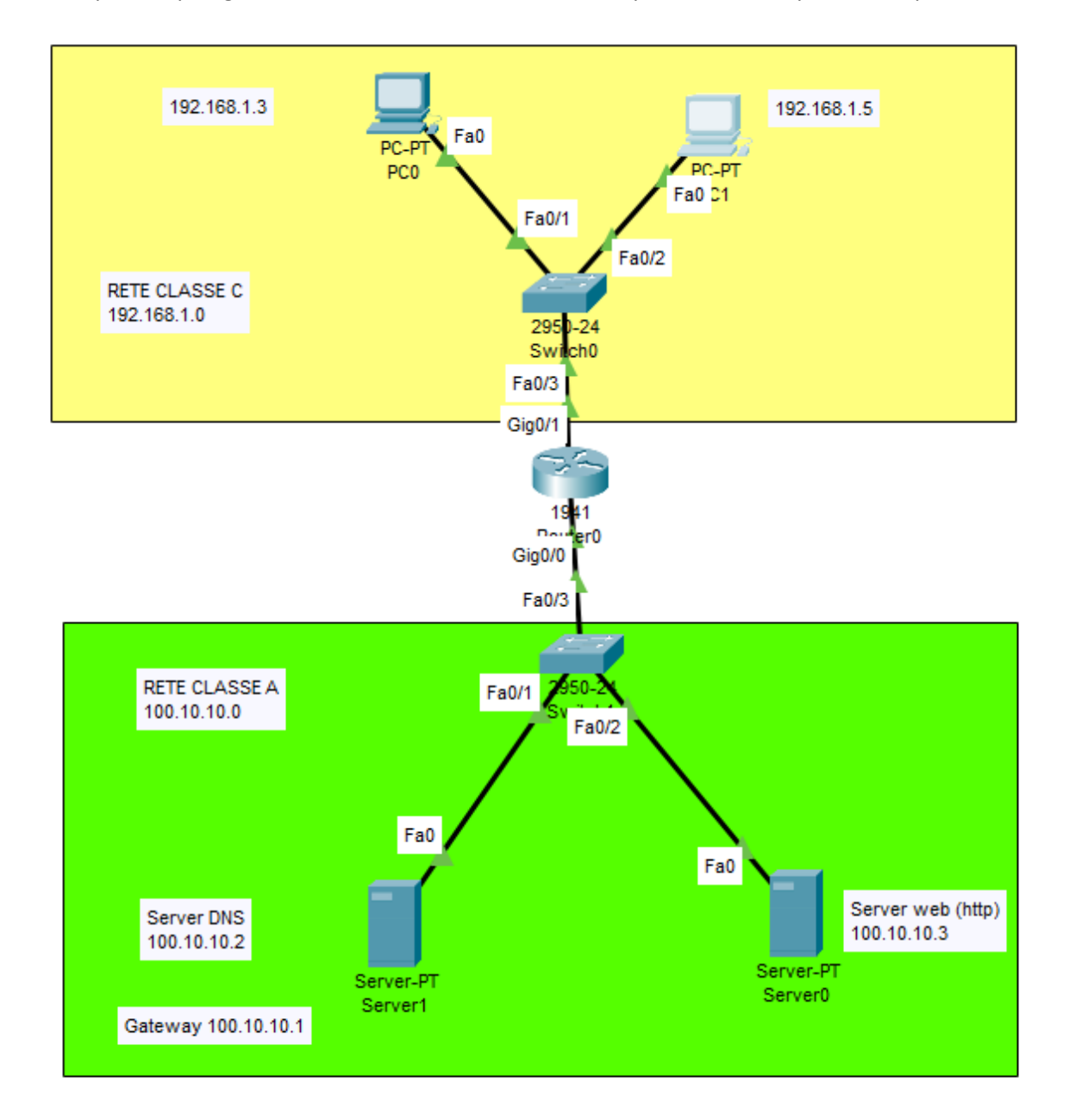